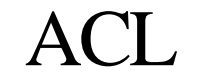

Advanced Computation Laboratory,

Cancer Research UK

Cancer Research UK

44 Lincoln's Inn Fields

London WC2A 3PX

.

Tel: 020 7269 3627 Fax: 020 7269 3186

## **Tallis Training**

# PROforma Expressions

# Ayelet Oettinger

18 July 2005

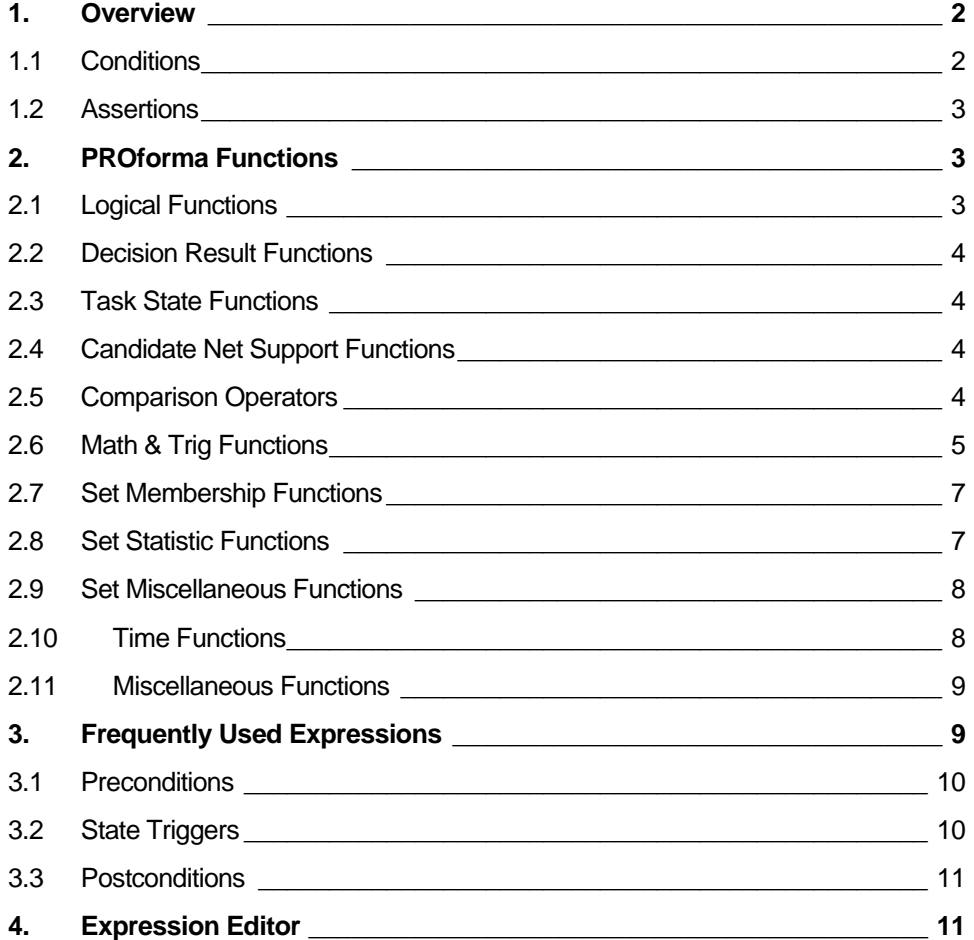

**ACL Tallis Training Document** 

### <span id="page-1-0"></span>**1. Overview**

Expressions are text strings that are evaluated by the Tallis Engine in order to obtain information about the current state of a process-description during its enactment. The value of an expression is dependent on the state of the process.

### **1.1 Conditions**

Conditions are expressions that evaluate to truth-values; they occur in the several task attributes:

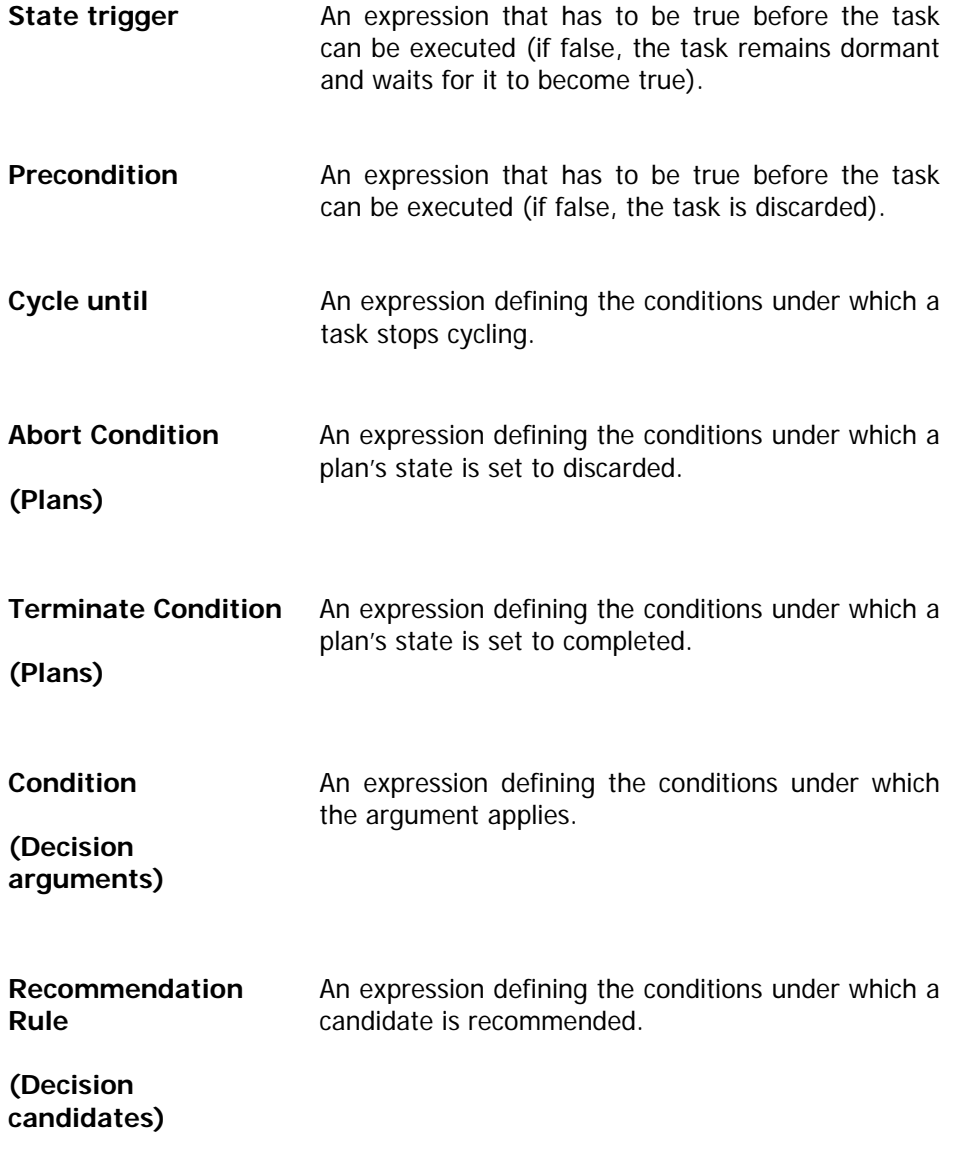

Expressions can also evaluate to an integer, a real number, a text string, a set of integers, a set of real numbers, a set of text strings, or to the special value unknown.

### <span id="page-2-0"></span>**1.2 Assertions**

An assertion is a text string describing values to be assigned to data items during the enactment of a process-description. Assertions occur in postconditions:

**Postcondition** An assertion that is executed when the task has been performed; often used to specify information that will be needed by subsequent tasks.

### **2. PROforma Functions**

PRO forma functions can be integrated to create complex expressions.

### **2.1 Logical Functions**

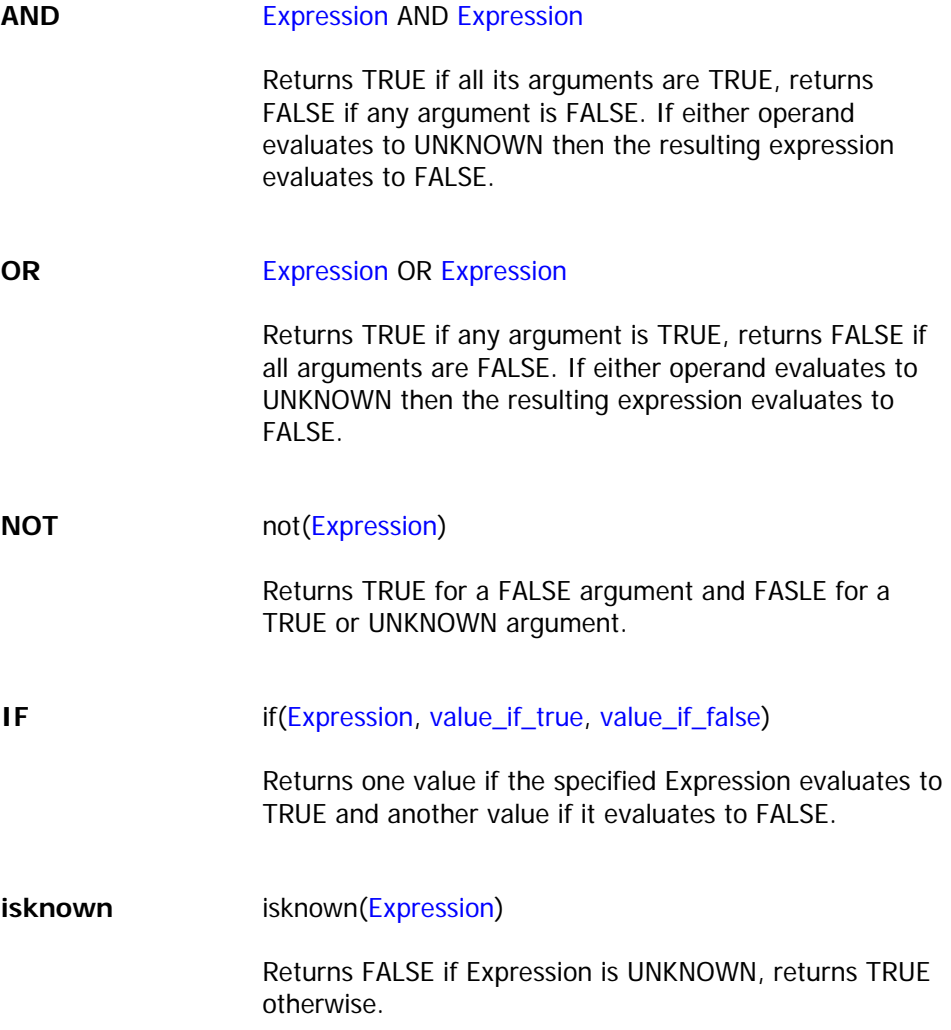

### <span id="page-3-0"></span>**2.2 Decision Result Functions**

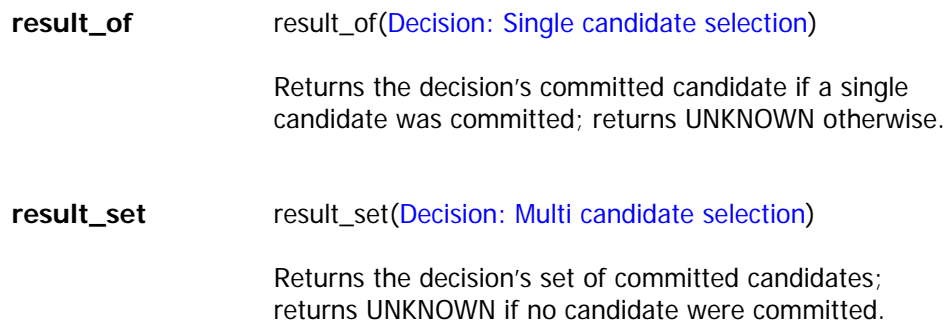

### **2.3 Task State Functions**

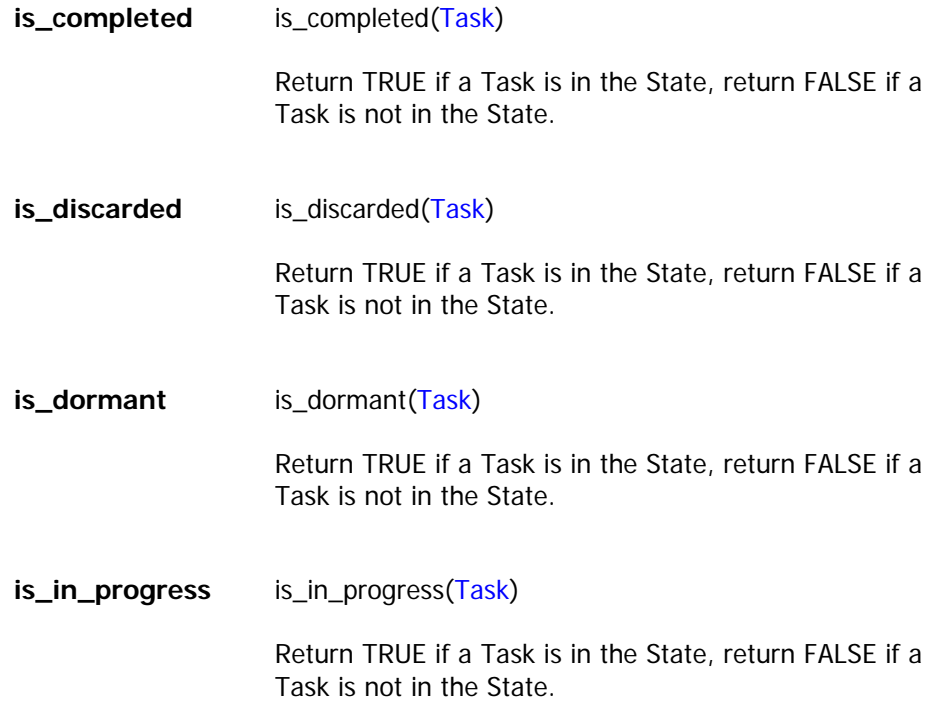

### **2.4 Candidate Net Support Functions**

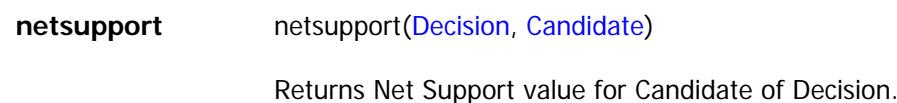

### **2.5 Comparison Operators**

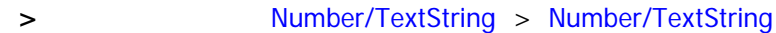

<span id="page-4-0"></span>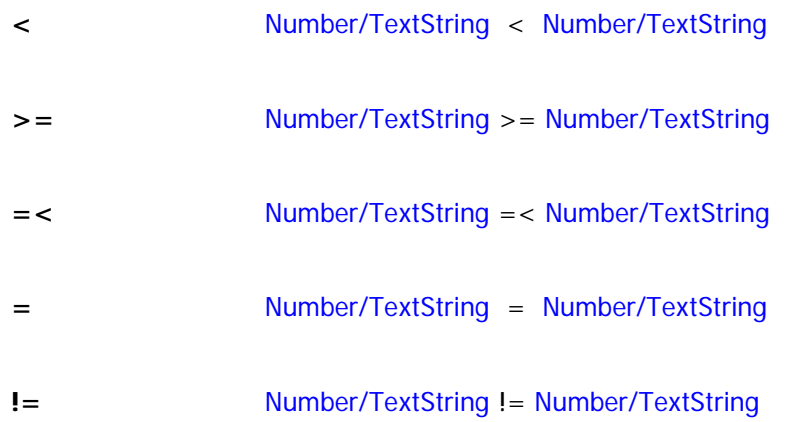

A real number may be compared with an integer but a text string may only be compared with another text string. If either of the operands of a comparison evaluates to UNKNOWN then the resulting expression evaluates to FALSE.

### **2.6 Math & Trig Functions**

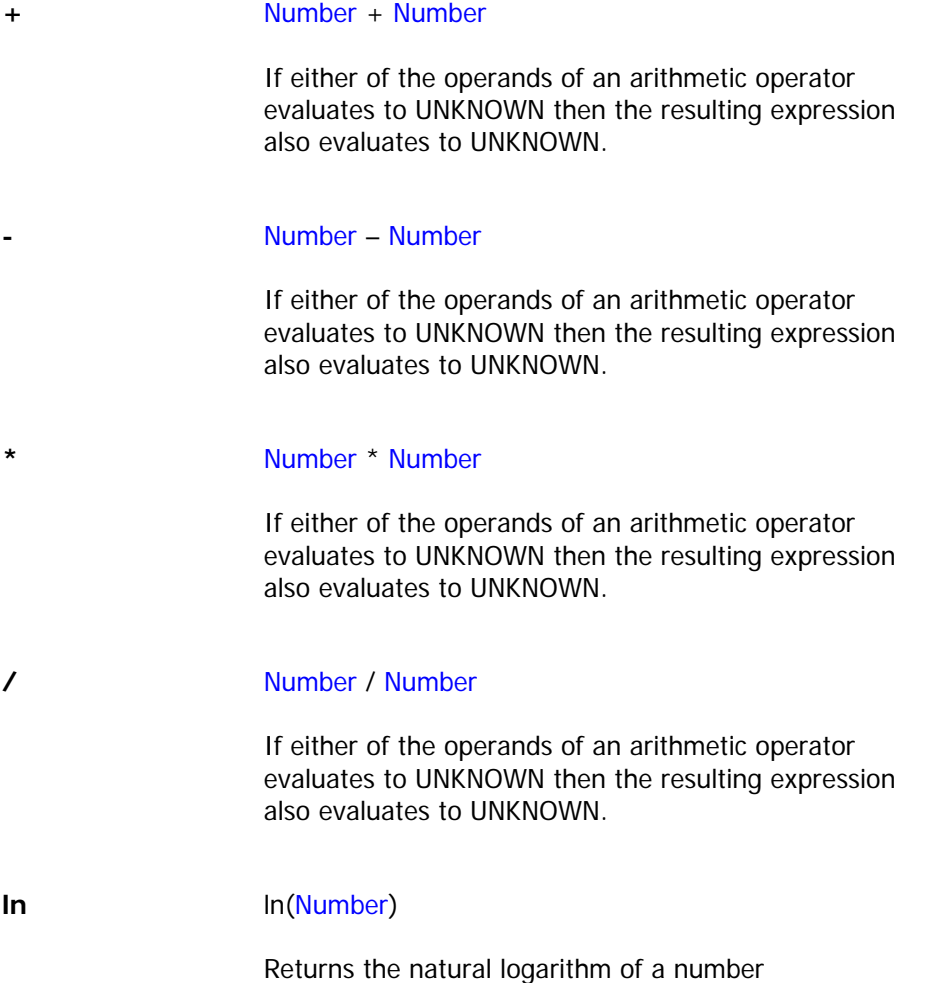

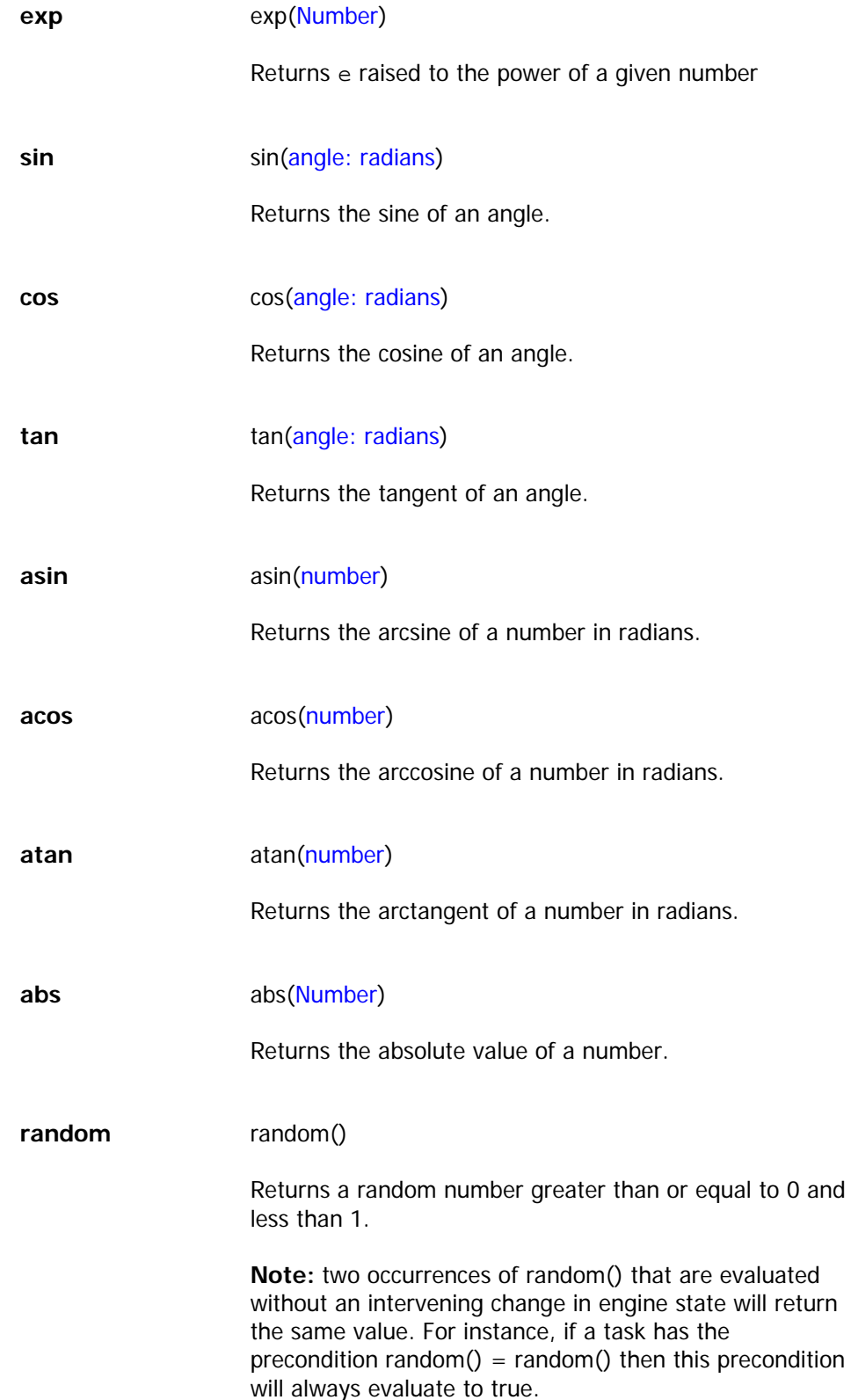

### <span id="page-6-0"></span>**2.7 Set Membership Functions**

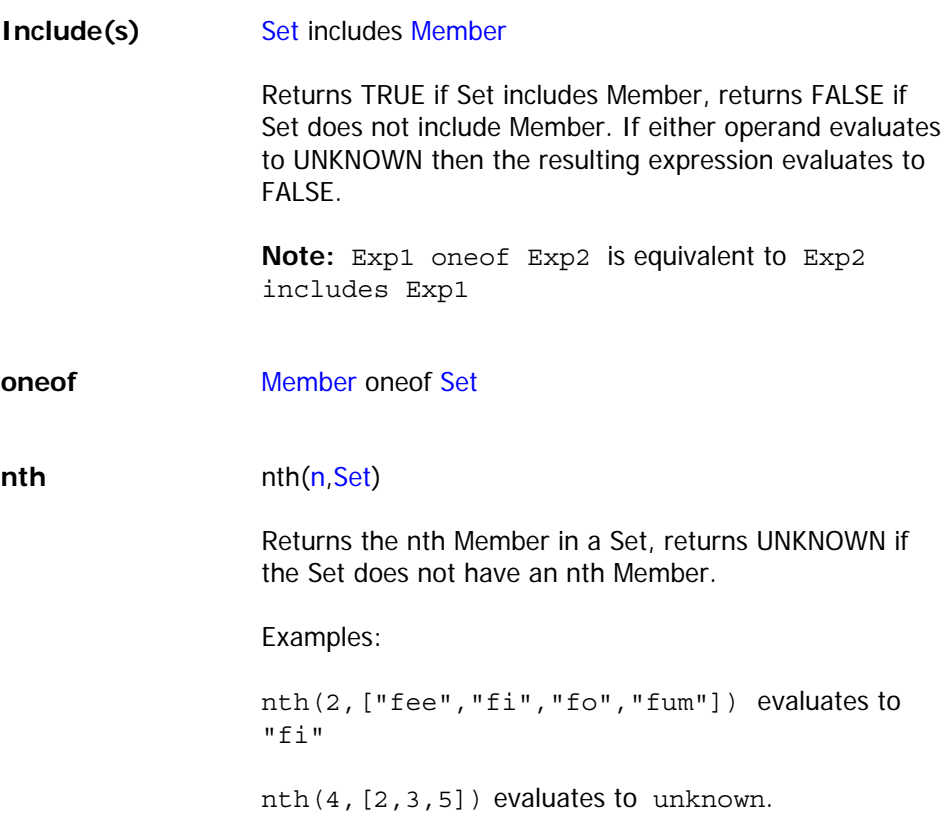

### **2.8 Set Statistic Functions**

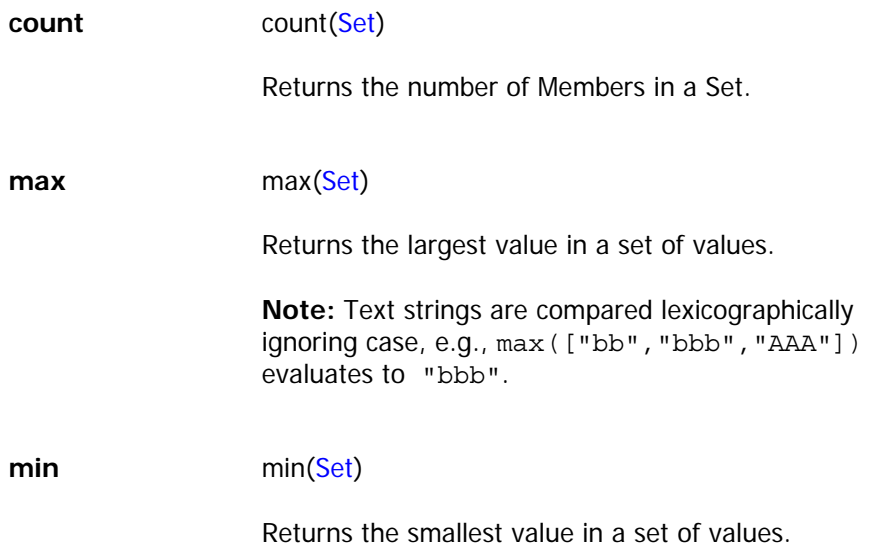

### <span id="page-7-0"></span>**2.9 Set Miscellaneous Functions**

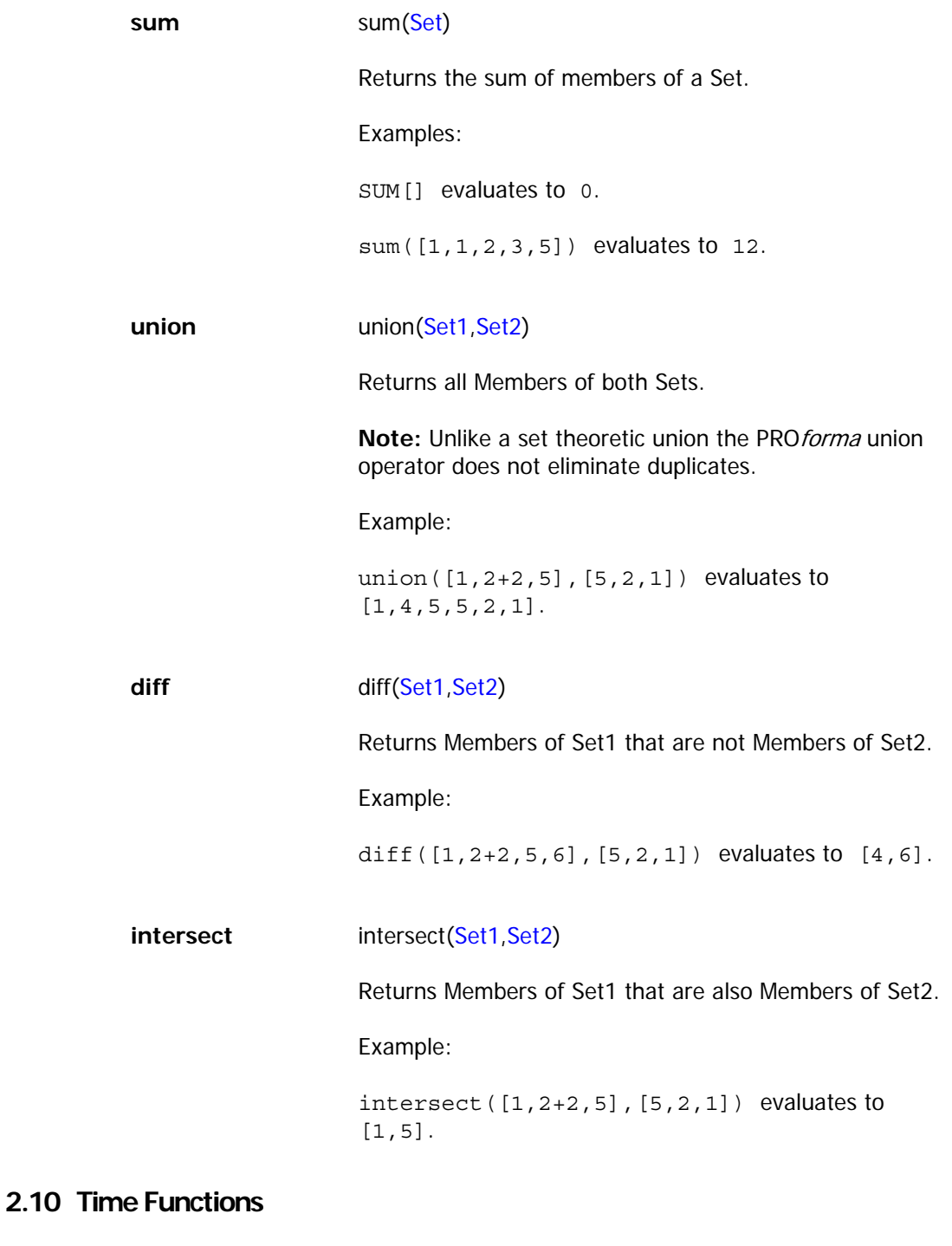

**Now** now()

Returns the current engine time.

<span id="page-8-0"></span>**completed\_time** completed\_time(Task)

Returns the "engine time" at which a Task last entered a State (or UNKNOWN if the Task has not entered the State).

#### Example:

If Task1 has a state trigger Now() – completed\_time(Task2) > 1000 it wouldn't start until 1 second (i.e. 1000 milliseconds) after Task2 has completed.

**discarded\_time** discarded\_time(Task)

Returns the "engine time" at which a Task last entered a State (or UNKNOWN if the Task has not entered the State).

**in\_progress\_time** in\_progress\_time(Task)

Returns the "engine time" at which a Task last entered a State (or UNKNOWN if the Task has not entered the State).

### **2.11 Miscellaneous Functions**

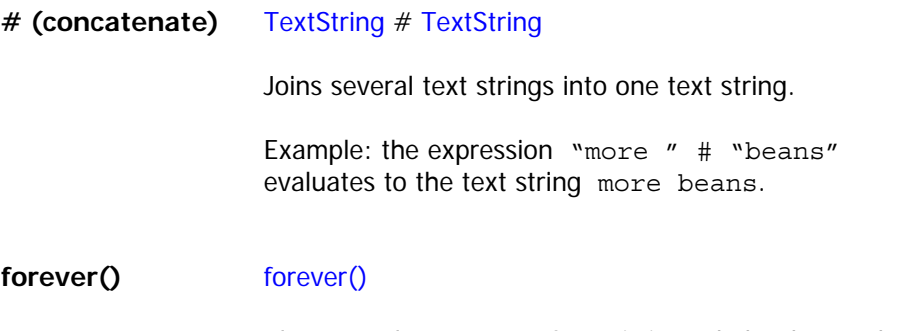

Always evaluates to FALSE. It is intended to be used as a cycle until condition for tasks that cycle forever.

### **3. Frequently Used Expressions**

In this section you will find expression that are frequently used in preconditions, state triggers and postconditions.

#### <span id="page-9-0"></span>**3.1 Preconditions**

Preconditions are typically used in combination with scheduling constraints. Different expressions are characteristic of preconditions, depending on the workflow pattern.

#### **3.1.1 Preconditions Following Decisions**

#### 3.1.1.1 Exclusive Choice

A point where, based on a decision, one of several tasks is chosen. Preconditions control task activation and typically have the following structure:

Result  $of(Decision) = Candidate$ 

#### 3.1.1.2 Multi Choice

A point where, based on a decision, a number of tasks are chosen. Preconditions control task activation and typically have the following structure:

Result\_set(Decision) includes Candidate

If more than one candidate can trigger task activation, the expression can be structured as follows:

result\_set(Decision) = [Candidate1, Candidate2, Candidate3]

#### **3.1.2 Preconditions Following Enquiries**

A point where, based on workflow data, one or more of several tasks are chosen. Preconditions control task activation and typically have the following structure:

Data Item Comparison Operator Value

#### **3.2 State Triggers**

State triggers are commonly used in dataflow without scheduling constraints. They monitor state and the data changes in the process-description, and typically have the following structure:

Data Item Comparison Operator Value

or one of the following:

- is\_completed(Task)
- is discarded(Task)
- is\_dormant(Task)
- is\_in\_progress(Task)

### <span id="page-10-0"></span>**3.3 Postconditions**

Assertions that typically take the form:

Data Item = Value

or

Data Item = if(Expression, value\_if\_true, value\_if\_false)

### **4. Expression Editor**

The Expression Editor is accessible from every field in the task properties window that contains an expression (e.g., State Trigger, Precondition, Cycle Until). To display it, click on the ellipsis (**…**) button to the right of the field.

The figure below is a screen capture of the Expression Editor:

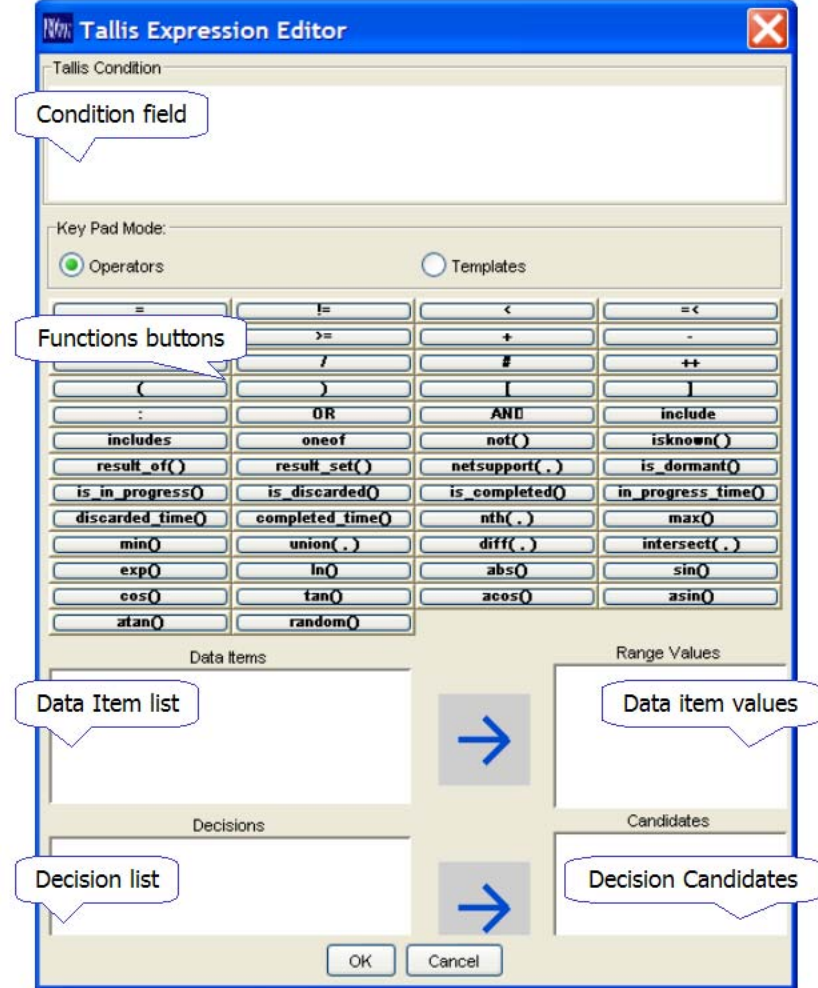

Expressions are typed in the Condition field.

You can add functions to the Condition field by double-clicking the function buttons. Function buttons have two modes:

- 1. Operators double-clicking a button inserts a function into the Condition field
- 2. Templates double-clicking a button inserts a template of the function into the Condition field. The template includes both function and placeholders for parameters and values.

The placeholders and what they stand for:

- **X** Expression
- **T** Task
- **D** Decision
- **C** Candidate
- **S** Set

You can add data items or data item values to the Condition field by double-clicking a selected item. The Range Values list displays the values of the selected data item.

You can add decisions or candidates to the Condition field by double-clicking a selected item. The Candidates list displays the candidates of the selected decision.